## ПРИМЕНЕНИЕ ПАКЕТА ПРОГРАММЫ GEOGEBRA В ШКОЛЬНОМ КУРСЕ МАТЕМАТИКИ

## Колокольникова Д.В., студент,

Бигаева Л. А., к.ф.-м.н., доцент, Бирский филиал УУНиТ, г. Бирск, Россия

Аннотация. В статье рассматривается функционал программы GeoGebra, его возможности для создания точных и интерактивных представлений геометрических фигур. Анализируются различные методы и инструменты, помогающие в данном процессе.

Ключевые слова: интерактивная геометрическая среда, программа GeoGebra.

Современным школам на сегодняшний день необходимы новые подходы к обучению, в том числе с использованием различных программ и онлайн платформ. В связи с этим являются востребованными учителя, которые умело используют технологические ресурсы, применяя при этом разнообразные модели уроков и эффективные приёмы и методы [1-2]. Навыки работы с компьютером и программным обеспечением, интерактивными досками помогают стать незаменим специалистом в образовательной сфере.

Возможности современных вычислительных средств позволяют на уроках производить быстро и точно сложные расчеты, решать математические задачи, строить графики, чертежи, диаграммы, а также проводить исследования и анализ данных как в ходе индивидуальной лабораторной работы, так и в форме коллективной беседы и обсуждения, изучения нового материала. Одним из таких инновационных инструментов является пакет программы GeoGebra, который позволяет ученикам более эффективно изучать математику.

Применение программы GeoGebra в школьном курсе математики позволяет ученикам более глубоко понимать математические концепции, развивать логическое мышление и умения работы с графическими

представлениями. Кроме того, использование GeoGebra способствует повышению мотивации учащихся и делает учебный процесс более интересным и увлекательным.

Программа написана Маркусом Хохенвартером на языке Java и работает на большом числе операционных систем. Геометрические представления в ней можно создавать с помощью точек, векторов, отрезков, линий, многоугольников, конических сечений, неравенств и функций, все из которых впоследствии можно динамически редактировать. Элементы можно вводить и изменять с помощью мыши и сенсорных элементов управления или через панель ввода. GeoGebra позволяет строить графики функций, проводить анализ их свойств, находить корни уравнений, решать системы уравнений, работать с векторами и матрицами, проводить геометрические построения и многое другое. Таким образом, программа помогает ученикам лучше понимать математические понятия, углублять свои знания и навыки, а также применять их на практике.

Рассмотрим пример графического решения алгебраической задачи с помощью программы GeoGebra.

Пример.1. Найдите, построив график, координаты точек пересечения параболы у=х<sup>2</sup> и прямой у=х (Рис.1).

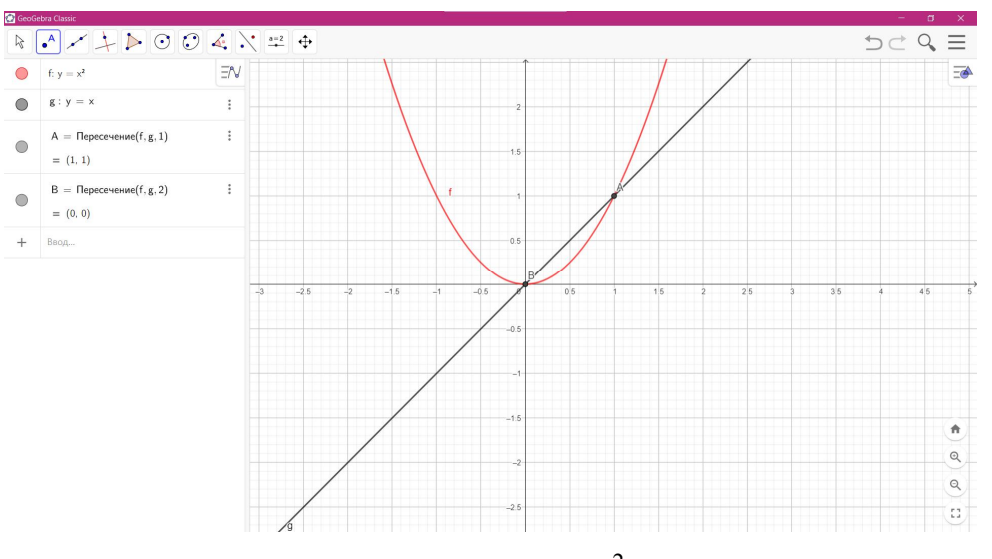

Рис.1. График пресечения параболы у=х<sup>2</sup> и прямой у=х выполненный в программе GeoGebra.

Решение. Ответом будут является координаты точек  $A(1,1)$  и  $B(0,0)$ .

Стоит отметить что рассматривая пример непосредственно в классе вы можете не показывать решение сразу. Координаты точек в левой панели программы можно убрать, тем самым вызвав интерес у учеников. (Рис.2).

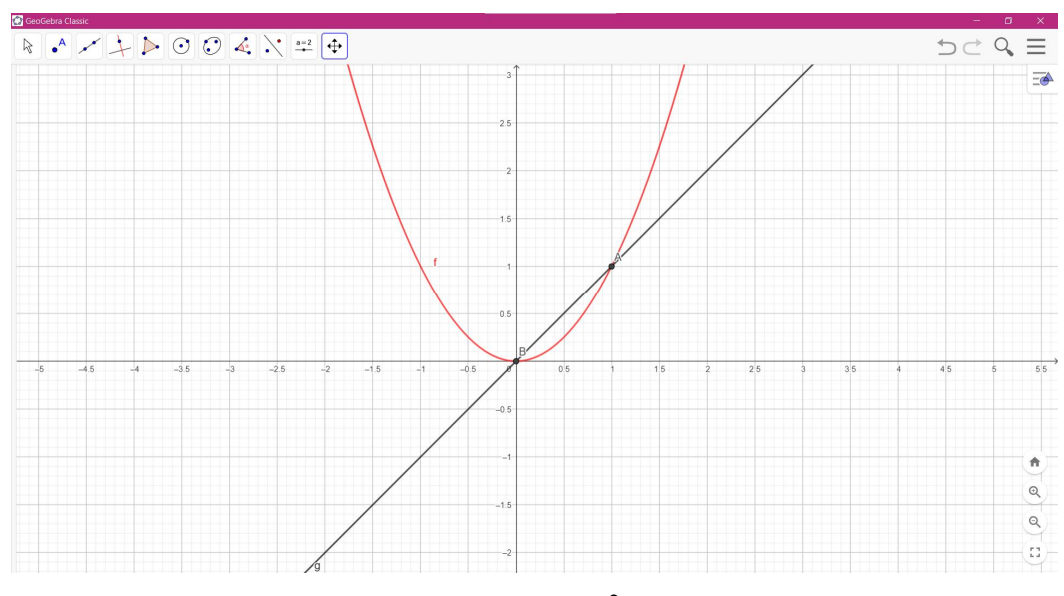

Рис.2. График пресечения параболы у=х<sup>2</sup> и прямой у=х выполненный в программе GeoGebra.

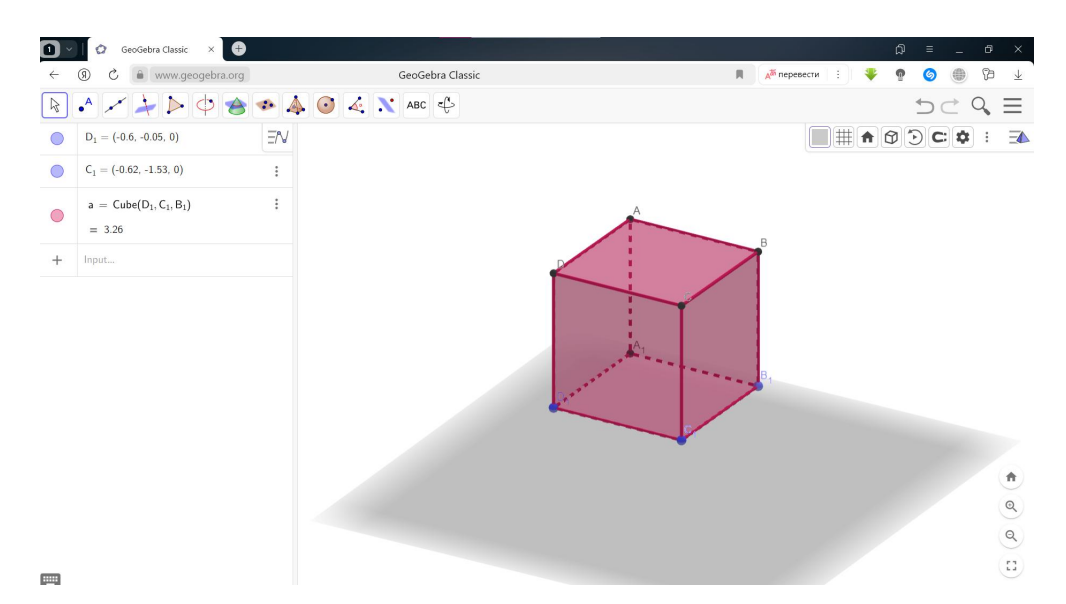

Рис.3. Модель куба, выполненная на онлайн-платформе программы GeoGebra.

Преимущества данной платформы заключаются не только в удобном интерфейсе, большом функционале, но и в доступности. Программу можно как скачать на персональный компьютер пользуясь ей в офлайн режиме, так и воспользоваться аналогичной онлайн-платформой сайта программы GeoGebra

(Рис.3). Но стоит учитывать, что при применении онлайн-платформы, для обеспечения комфортной работы с функциями программы, должна быть стабильная сеть.

Интерфейс программы GeoGebra напоминает графический редактор. Давайте рассмотрим основные элементы интерфейса программы GeoGebra.

1. Панель инструментов. Здесь находятся инструменты для создания объектов. После щелчка на кнопку, будут открыты дополнительные инструменты. Операции, доступные в панели инструментов, можно производить с помощью строки ввода.

2. Панель объектов. В Панели объектов отображаются введенные переменные и функции.

3. Строка ввода. Это основной инструмент при работе в программе GeoGebra. Здесь вводятся команды и формулы, задаются значения переменных.

4. Рабочая область. Все построения в программе производятся в рабочей области. Вы можете изменить масштаб с помощью колеса мыши, перемещать по рабочей области ось координат.

5. Кнопка основное меню. Здесь как и во многих приложениях выполняют все основные функции программы: создать, открыть, сохранить, экспортировать файл и так далее.

6. Кнопки «Отменить» и «Повторить».

7. Панель управления. Нажав на кнопки в меню мы панели управления мы можем отобразить или убрать оси, сетку, плоскость если рассматриваем 3D полотно.

8. Меню отображения. Здесь вы можете отобразить полотно 2D и 3D пространства, таблицу калькулятор вероятностей, систему компьютерной алгебры (CAS), которая позволяет производить символьные вычисления, протокол построения, который отображает детализированную информацию о шагах построения чертежа.

При изучении в школе на уроках геометрии объёмных фигур, программа GeoGebra является незаменимым помощником в объяснении нового материала.

Так, например, при изучении в 9 классе темы «Предмет стереометрии. Многогранники» модели и рисунки конуса, октаэдра, тетраэдра, параллелепипеда, пирамиды, цилиндра выполненные в программе GeoGebra помогают оптимизировать процесс обучения, благодаря функции показа поэтапного построения рисунка объёмной фигуры, не затрачивая времени на выполнение учителем чертежа у доски (Рис. 4 - 5).

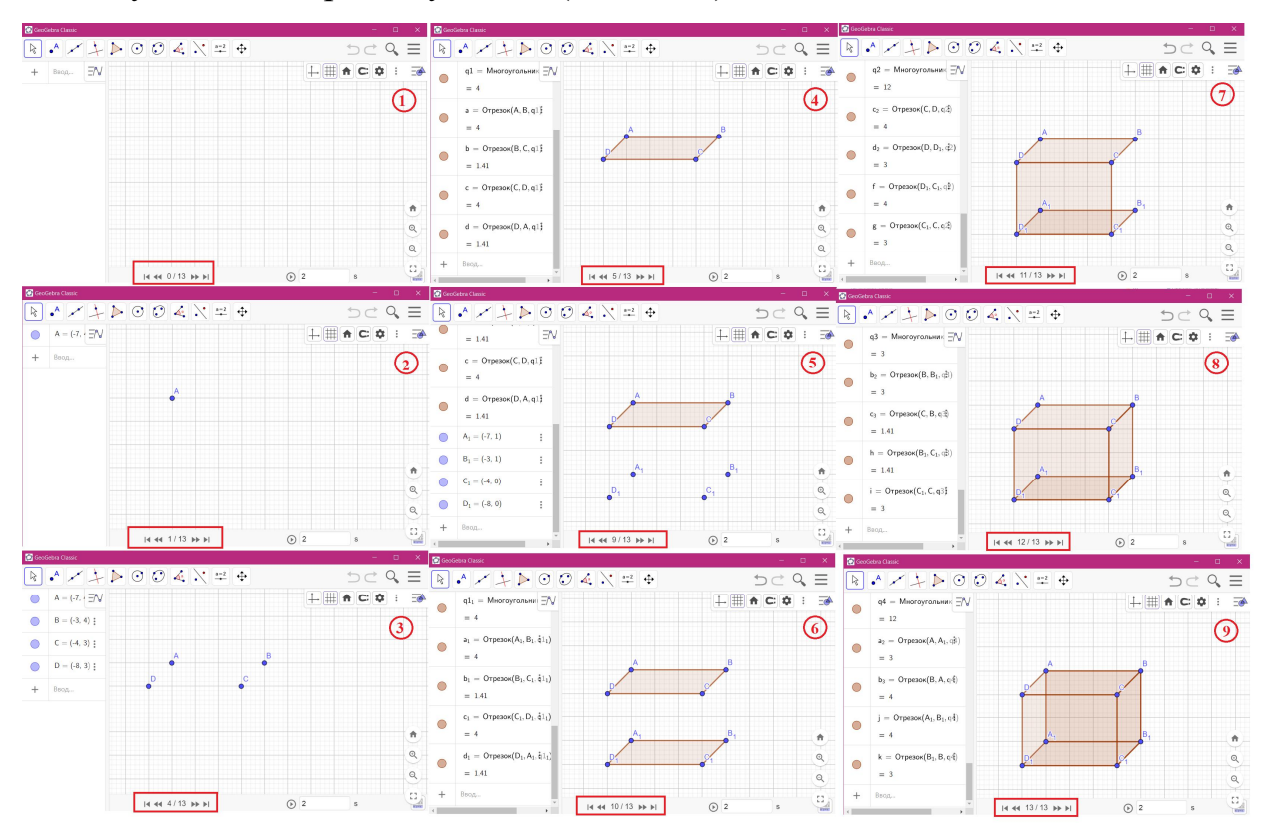

Рис.4. Поэтапное построение куба в программе GeoGebra.

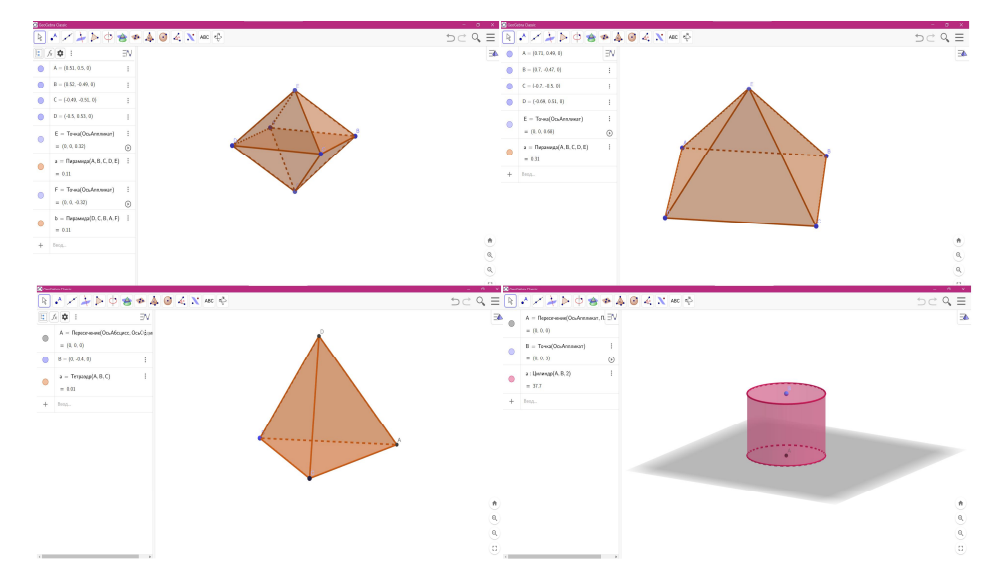

Рис.5. Модели объемных геометрических фигур, выполненных в

программе GeoGebra.

Таким образом, в ходе исследования данной темы был получен материал, анализ которого позволяет заключить, что для успешной реализации образовательных и воспитательных задач в процессе обучения учителю необходимо продумать рациональное сочетание как традиционных, так и современных методов обучения. Для усиления наглядности, повышения интереса обучению математики, оптимизации времени, затраченного на урок, стоит использовать программу GeoGebra, которая представляет собой интерактивный математический программный комплекс для изучения и преподавания математики, начиная с начальной школы и заканчивая университетом.

## Литература

1. Кечиев Л.Н., Путилов Г.П., Тумковский С.Р. Информационный подход к построению образовательной среды // М.: МГИЭМ, 1999. - 28 с.

2. Колокольникова Д.В. Бигаева Л.А. Компьютерное моделирование в образовательном процессе. Международная научно-практическая конференция «Актуальные проблемы и тенденции развития современной экономики и информатики» 2023 г. URL: http://birskin.ru/index.php/2012-02-07-11-31-02/53- 2023-10-21-12-48-08/695-2023-11-17-08-04-17 (дата обращения: 19.03.2023).